# **Run Beyond Compare Script Action**

The Run Beyond Compare Script action runs a script which has been created with the Beyond Compare scripting language. Among other things, this scripting language allows you to automate Folder Compare behaviour.

See the Beyond Compare Help for sample scripts and a Beyond Compare scripting reference.

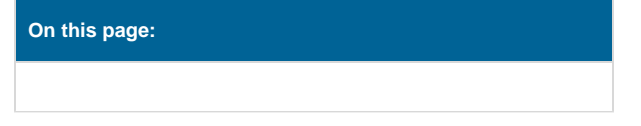

### Script

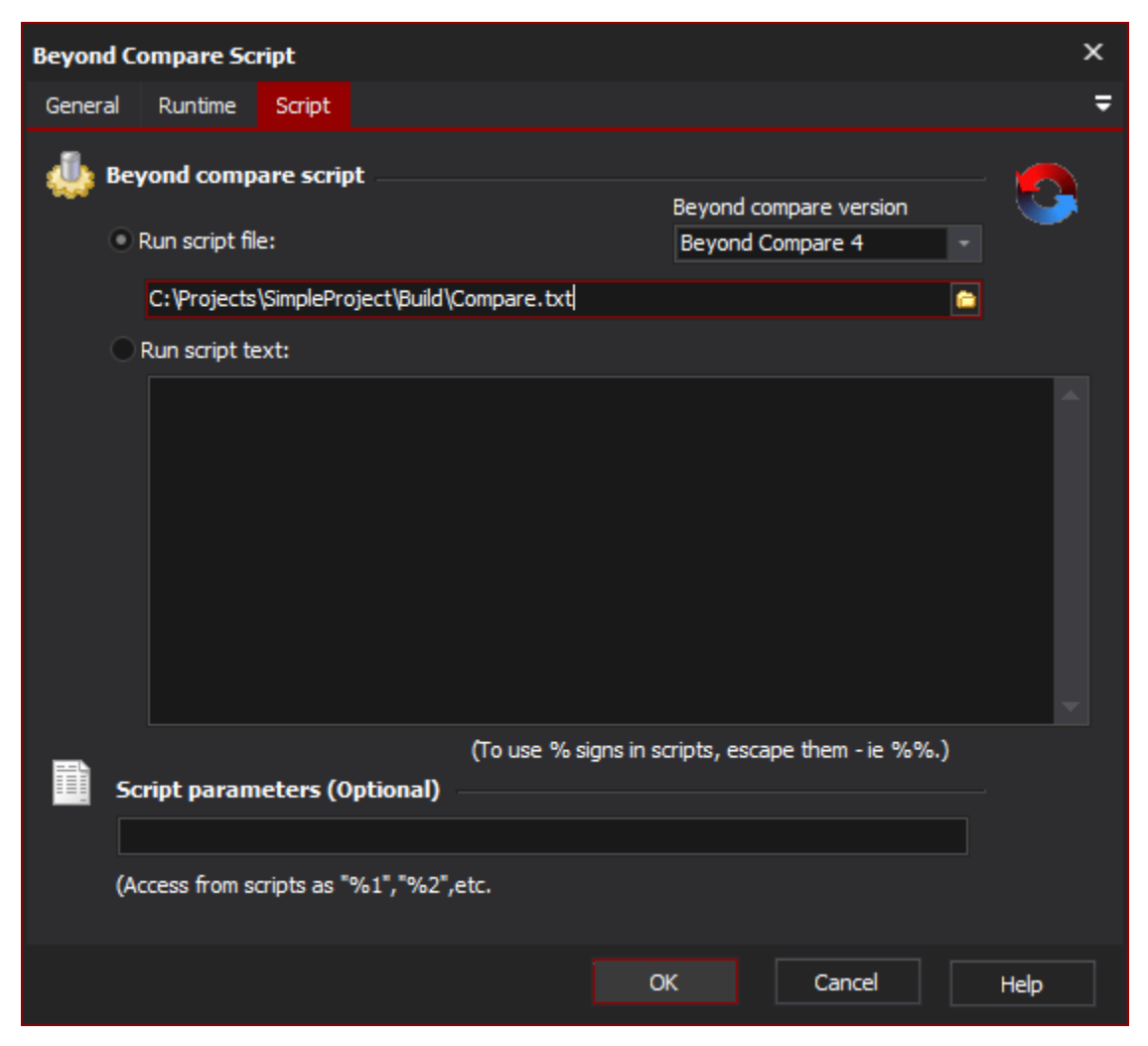

#### **Beyond compare script**

#### **Run script file**

To run a script which has been saved in a file, enter the path of the file here.

#### **Run script text**

Alternatively, you can enter a script in the dialog shown. The script will be written out to a temporary file at runtime.

You can use Automise variables in the script by using the % syntax. If you want to use % signs in the script itself, escape them as %%.

#### **Beyond compare version**

The version of beyond compare to run the script in. This is provided for systems where multiple beyond compare versions are installed.

## Script parameters

Enter extra command-line parameters for the BeyondCompare script. These are accessed within scripts as %1, %2, etc.

If using the "Run Script Text" option, these parameters will need to be double-escaped, ie %%1, %%2.